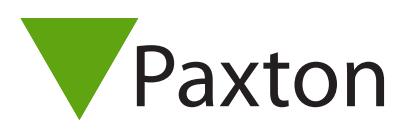

# AN1175-D

# Zutrittskontrolle von Ihrem Mobil-Telefon aus

### Übersicht

Mit Paxton Connect Admin können Sie direkt von Ihrem Smartphone oder Tablet aus auf die wichtigsten Funktionen Ihres Zutrittskontrollsystems zugreifen.

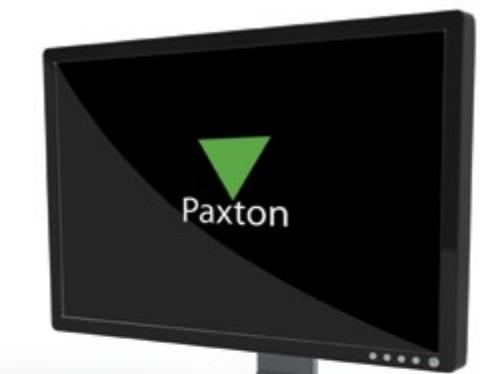

#### Voraussetzungen

Um die App nutzen zu können, muss sich der Systemadministrator zunächst für Net2 Online im Net2-System registrieren und Ihnen alle erforderlichen Software-Berechtigungen zuteilen.

Siehe AN1174 Fernzugriff für Net2 < [paxton.info/3462>](http://paxton.info/3462)

# Herunterladen der App

Die App ist unter iOS und Android verfügbar. Klicken Sie auf einen der folgenden Links oder suchen Sie in Ihrem App Store nach 'Paxton Connect', um die App auf Ihr Gerät herunterzuladen.

**GET IT ON** Google Play

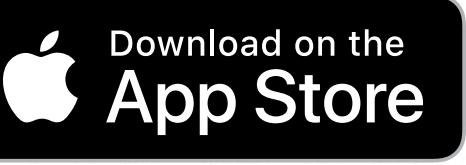

Verwenden Sie nach der Installation Ihren Standort-Namen sowie Ihren Benutzernamen mit Ihrem Passwort, um sich einzuloggen.

## Häufig gestellte Fragen

#### Wie kann ich mein Passwort ändern?

Ihr Passwort kann nicht über die Paxton Connect Admin App geändert werden. Um Ihr Passwort zu ändern, verwenden Sie die Desktop-Software oder wenden Sie sich an Ihren Systemadministrator.

#### Wie lautet der Name meines Standorts?

Der Standort-Name wird vom Systemadministrator bei der Einrichtung von Net2 Online erstellt. Sprechen Sie mit Ihrem Systemadministrator, um herauszufinden, wie Ihr Standort-Name lautet.

#### Wie lautet mein Benutzername?

Ihr Benutzername ist Ihr vollständiger Name, wie er in Ihrem Net2-Benutzereintrag angezeigt wird.

#### Fehlermeldung - Berechtigungen nicht gültig

Um die Paxton Connect App nutzen zu können, benötigen Sie die Berechtigung zur Nutzung der Zutrittskontrollsoftware. Sprechen Sie mit Ihrem Systemadministrator, wenn Sie unsicher sind.

#### Fehlermeldung - Standort nicht verfügbar

Eine fehlende Verbindung zu einem Standort kann eine Reihe von Dingen bedeuten:

- Der Zutrittskontrolle-Standort hat keinen Fernzugriff eingerichtet. Sprechen Sie mit Ihrem Systemadministrator.
- Der Zutrittskontrolle-Standort ist derzeit nicht mit dem Internet verbunden. Sprechen Sie mit Ihrem Systemadministrator.
- Ihr Smartphone oder Tablett ist nicht mit dem Internet verbunden. Verbinden Sie sich mit einem WiFi- oder Mobilfunknetz und versuchen Sie es erneut.

#### Welche Geräte werden unterstützt?

Die Paxton Connect App ist auf Android und iOS Smartphones und Tablets verfügbar.

Android-Geräte müssen Android 6.0 (Marshmallow) oder höher ausführen. iOS-Geräte müssen unter iOS 9 oder höher laufen.